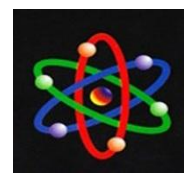

JURNAL IPTEKS TERAPAN Research of Applied Science and Education V8.i1 (17-27)

## **PERANCANGAN LABORATORIUM KOMPUTER MENGGUNAKAN JARINGAN**  *DISKLESS* **BERBASIS LTSP DAN EPOPTES SEBAGAI APLIKASI MONITORING**

**Gufron**

Fakultas Keguruan dan Ilmu Pendidikan, Universitas Bung Hatta Email: [gufron@gufron.com](mailto:gufron@gufron.com)

Submitted: 17-05-2016, Rewiewed:17-05-2016, Accepted: 17-10-2016 <http://dx.doi.org/10.22216/jit.2014.v8i1.109>

#### *Abstract*

*The existence of a computer as a media lab and a learning tool plays a very important to the success of the learning process in educational institutions, so that teachers and students are expected to be able to master the technology and information are very important in this era of globalization. However the procurement of computers in large quantities requires no small investment. Another problem is the lack of supervision of computers used by students. The solution to overcome this problem is to make the computer lab using diskless network-based Linux Terminal Server Project (LTSP), so that the computer can be used by two or more people at the same time and by running the same application or different, and utilize epoptes as an application for monitoring the use of computers. Keywords: diskless, ltsp, linux, epoptes*

#### *Abstrak*

*Keberadaan laboratorium komputer sebagai media dan sarana pembelajaran memegang peranan yang sangat penting terhadap proses keberhasilan pembelajaran di institusi pendidikan, sehingga dengan demikian diharapkan guru dan siswa dapat menguasai teknologi dan informasi yang sangat penting di era globalisasi sekarang ini. Namun pengadaan komputer dalam jumlah banyak membutuhkan investasi yang tidak sedikit. Permasalahan lain adalah kurang optimalnya pengawasan komputer yang digunakan siswa. Solusi untuk mengatasi hal tersebut adalah membuat laboratorium komputer menggunakan jaringan diskless berbasis Linux Terminal Server Project (LTSP), sehingga satu komputer dapat digunakan oleh dua orang atau lebih dalam waktu bersamaan dan dengan menjalankan aplikasi yang sama ataupun berbeda, serta memanfaatkan epoptes sebagai aplikasi untuk monitoring dan pengawasan penggunaan komputer.*

*Kata kunci: diskless, ltsp, linux, epoptes*

#### **PENDAHULUAN**

Seiring dengan dengan kemajuan teknologi dan implementasinya dalam dunia pendidikan, keberadaan laboratorium komputer sebagai media dan sarana pembelajaran memegang peranan yang sangat penting terhadap proses keberhasilan pembelajaran di institusi dan lembaga pendidikan, sehingga dengan ketersediaan laboratorium komputer tersebut diharapkan guru dan siswa dapat menguasai teknologi

dan informasi yang sangat penting di era globalisasi sekarang ini. Namun sayangnya, tidak semua institusi pendidikan dapat menyediakan laboratorium komputer untuk memenuhi kebutuhan tersebut. Keterbatasan dana ataupun anggaran pendidikan, menjadi salah satu kendala bagi institusi pendidikan dalam menyediakan fasilitas tersebut.

Di sisi lain, pada institusi dengan anggaran yang terbatas, jumlah komputer yang tersedia pada sebuah laboratorium

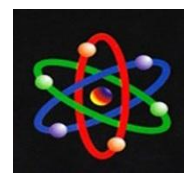

komputer tidak mencukupi jumlah siswa yang mengikuti proses belajar mengajar, sehingga 1 (satu) unit komputer digunakan oleh beberapa orang siswa secara bersamaan dalam satu waktu.

Permasalahan lain adalah kurang optimalnya pengawasan komputer yang digunakan siswa. Saat guru menjelaskan pelajaran, siswa dapat melakukan aktivitas yang tidak sesuai dengan materi yang sedang diajarkan, misalnya bermain *game*. Dan juga, ketika siswa mengalami kendala dalam melaksanakan praktek, guru terpaksa harus berjalan ke tempat siswa untuk menjelaskannya.

Untuk mengatasi permasalahan tersebut, perlu dirancang sistem yang dapat menekan biaya investasi dalam pengadaan laboratorium komputer dan membantu pelaksanaan proses belajar mengajar di laboratorium menjadi lebih efektif dan efisien, dimana guru dapat mengawasi dan membantu siswa yang mengikuti praktek dengan mudah.

Salah satu sistem yang dapat digunakan adalah *Linux Terminal Server Project (LTSP)*, sehingga satu komputer dapat digunakan oleh dua orang atau lebih dalam waktu yang bersamaan. Masing-masing pengguna dapat menjalankan aplikasi yang sama ataupun aplikasi yang berbeda. Sistem ini juga dapat meminimalisasi penggunaan *resources*, karena perangkat keras seperti *harddisk* atau *CD/DVD ROM*, yang berfungsi sebagai media penyimpanan hanya dibutuhkan di *server*. Begitu juga dengan aplikasi yang dibutuhkan, hanya perlu diinstal di *server*. Dengan demikian dapat diperkirakan berapa banyak perangkat keras dan aplikasi berlisensi yang dapat dihemat dengan menggunakan LTSP. Sistem ini diimplementasikan dalam sebuah jaringan, sehingga sering disebut dengan sistem jaringan komputer *diskless*. Untuk

melengkapi jaringan *diskless* tersebut, dapat digunakan aplikasi Epoptes sehingga guru bisa melakukan monitoring dan pengawasan terhadap komputer yang digunakan siswa serta mempermudah guru membantu siswa yang mengalami kesulitan saat praktek pada komputer yang digunakan oleh guru itu sendiri.

# **KAJIAN LITERATUR Jaringan Komputer**

Menurut Gufron (2013), jaringan komputer adalah hubungan antara dua buah komputer atau lebih menggunakan media transmisi/komunikasi kabel (*wired*) atau udara (*wireless*) yang ditujukan untuk melakukan pertukaran data atau bagi pakai (*sharing*) perangkat lunak dan keras.

Dalam membangun sebuah jaringan komputer, perangkat minimal yang diperlukan adalah sebagai berikut:

Minimal 2 (dua) unit komputer. Kartu jaringan (*Network Interface Card / NIC*) atau sering disebut dengan *LAN (Local Area Network) Card* pada setiap komputer.

- 1. Media koneksi atau transmisi, yang akan menghubungkan kartu jaringan antara satu komputer dengan komputer yang lainnya, biasa disebut sebagai medium transmisi data dan dapat berupa kabel maupun nirkabel atau tanpa-kabel.
- 2. Aplikasi sistem operasi jaringan atau *Network Operating System Software (NOSS*) untuk melakukan pengelolaan sistem jaringan komputer yang dibangun.
- 3. Jika jaringan yang akan dibangun semakin luas dan besar jangkauannya, maka dibutuhkan perangkat interkoneksi seperti *hub, bridge, switch, router*, atau *gateway*.

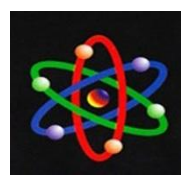

Berdasarkan fungsi dan tipe jaringan, sistem operasi jaringan dapat dibedakan atas:

1. Jaringan *Client – Server*

*Server* adalah suatu komputer yang menyediakan fasilitas dan layanan bagi komputer-komputer lain didalam jaringan. Sementara *Client* adalah komputer yang menerima atau menggunakan fasilitas dan layanan yang disediakan oleh komputer server.

Beberapa kelebihan dari jaringan *clientserver* adalah:

- a. Kecepatan akses yang lebih tinggi karena fasilitas jaringan dan pengelolaannya disediakan dan dilakukan secara khusus oleh suatu komputer yang bekerja sebagai *server* dan tidak dibebani dengan tugas lain sebagai *workstation* atau *client*.
- b. Pengelolaan dan administrasi jaringan serta keamanan jaringan dapat dilakukan dengan lebih baik, karena ada seorang pemakai (*user*) yang menjadi administrator jaringan, dengan tugas mengelola administrasi dan sistem keamanan jaringan.
- c. Seluruh data yang digunakan dalam jaringan dapat dibuatkan cadangannya (*backup*) dengan lebih baik, karena dapat dilakukan secara terpusat di komputer *server*.
- d. Walaupun begitu, jaringan *client-server* juga memiliki kekurangan, diantaranya adalah:
- e. Diperlukan suatu komputer khusus dengan spesifikasi dan kemampuan lebih tinggi untuk ditugaskan sebagai komputer *server*.
- f. Kelangsungan fasilitas dan layanan jaringan sangat tergantung pada komputer *server*. Bila komputer *server* mengalami gangguan, maka secara

keseluruhan jaringan juga akan ikut terganggu.

2. Jaringan *Peer-to-Peer*

Dalam jaringan *peer-to-peer* semua komputer dapat berfungsi sebagai klien dan *server* secara bersamaan. Pengelolaan dan administrasi terhadap sumber daya (*resource*) komputer yang ada dalam jaringan merupakan tanggung jawab dari masing-masing pengguna (*user*) komputer tersebut. Misalnya membuat *nama user*, menentukan sumberdaya (*resouce*) yang akan di-*share* (bagi pakai), penentuan ijin akses terhadap bagian yang di-*share* tersebut, dan pengaturan lainnya. Tiap-tiap pengguna (*user*) juga bertanggung jawab melakukan *backup* (membuat cadangan) data pada komputer masing-masing.

Adapun kelebihan dari jaringan *peer-topeer* adalah:

- a. Biaya yang diperlukan dalam implementasi jaringan *peer-to-peer* lebih murah dan mudah dibandingkan jaringan *client-server*.
- b. Tidak memerlukan perangkat lunak khusus dalam pengelolaan dan administrasi jaringan.
- c. Tidak membutuhkan pengelola atau administrator jaringan.

Adapun kekurangan dari jaringan *peerto-peer* adalah:

- a. Jaringan ini kurang tepat digunakan untuk jaringan besar, karena administrasi dan pengelolaan jaringan dapat menjadi tidak terkontrol.
- b. Tiap pengguna (*user*) harus dilatih agar dapat menjalankan tugas sebagai administrator, sehingga bisa mengamankan komputer masingmasing.
- c. Tingkat keamanannya lebih rendah.

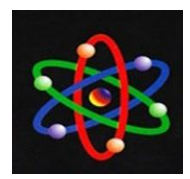

d. Semakin banyak sumberdaya (*resource*) yang dibagi pakai (*share*), akan mempengaruhi kinerja dari komputer tersebut.

## **Jaringan Komputer** *Diskless*

Menurut Ardian (2011), jaringan komputer *diskless* merupakan suatu jaringan komputer yang dapat beroperasi tanpa ketersediaan media penyimpanan lokal (*harddisk*) pada komputer klien. Seperti jaringan tipe *client-server*, maka di jaringan komputer *diskless* ini semua media penyimpanan hanya berada di sisi *server*. Operasi akan dimulai ketika klien memanggil sistem file dari *server* jaringan komputer *diskless*.

Proses *diskless* akan membantu klien *booting* menggunakan *BootROM* yang sudah terpasang pada kernel Linux atau pada kartu jaringan (*LAN Card*) yang mendukung PXE (*Preboot eXecution Environment*). Untuk mendownload kernel tersebut digunakan protokol TFTP (*Trivial File Transfer Protocol*). Setelah kernel dipanggil (*load*) dalam memori, selanjutnya kernel mulai bekerja untuk mencari server yang memiliki layanan (*service*) DHCP atau *Boot Protocol* (BOOTP) untuk memperoleh alamat IP (*IP address*). Komputer *Server* yang menerima permintaan klien akan melakukan pemeriksaan terlebih dahulu, apakah komputer klien tersebut sudah terdaftar sebagai komputer yang boleh masuk atau tidak. Bila komputer klien sudah terdaftar, maka komputer *server* akan memberikan alamat *Internet Protocol (IP Address)* kepada klien. Selanjutnya klien akan memperoleh kernel. Setelah kernel berhasil di-download oleh klien, kernel kemudian melakukan pengenalan (inisialisasi) perangkat keras yang ada pada komputer klien, selanjutnya melakukan *mount* (mengaktifkan) *root filesystem* melalui

komputer *server* menggunakan protokol *Network File System (NFS)*. Setelah itu, baru menjalankan *x-window* dimana prosesnya terjadi di *server* namun hasilnya (*output*) yang berupa *Graphical User Interface (GUI)* akan ditampilkan pada komputer klien.

## *Linux Terminal Server Project (LTSP)*

*Linux Terminal Server Project (LTSP)* merupakan aplikasi linux yang digunakan untuk membangun suatu jaringan komputer *diskless* atau *thin-client*. LTSP memungkinkan komputer dengan spesifikasi rendah dapat terhubung ke *server*. Klien yang terhubung ke *server* dapat masuk sebagai *user* (*log in*) dan menjalankan berbagai aplikasi yang ada di *server*.

LTSP yang sering disebut juga dengan teknologi *PC (Personal Computer) cloning* mengadopsi arsitektur *thin client*, dimana sebuah komputer *server* dengan kemampuan yang lebih baik diakses oleh banyak komputer *workstation* atau komputer *client*. Dikatakan mengadopsi arsitektur *thin client* karena pada sisi pengguna akhir (*end-user*) yang bertidak sebagai klien, hanya berfungsi sebagai terminal saja, walaupun terminal tersebut merupakan sebuah komputer yang memanfaatkan jaringan komputer yang ada.

LTSP dapat mengurangi daya dan biaya dalam suatu jaringan komputer, karena penggunaannya yang tidak menggunakan media penyimpanan pada klien. Dengan menggunakan LTSP, kita dapat mengganti kebutuhan *harddisk* dan *CD/DVD ROM* pada sebuah komputer klien dengan sebuah kartu jaringan yang dapat di-*boot*.

### **Sistem Operasi Linux Mint**

Sistem operasi merupakan perangkat lunak komputer yang bertugas melakukan

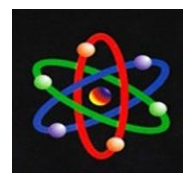

kontrol, manajemen dan pengelolaan perangkat keras serta operasi-operasi dasar sistem, termasuk menjalankan perangkat lunak (*software*). Sistem operasi menghubungkan antara lapisan perangkat keras dan perangkat lunak, dan memastikan tugas oleh masing-masing perangkat keras maupun perangkat lunak berjalan dengan baik.

Untuk membangun jaringan komputer *diskless*, sistem operasi yang digunakan dalam perancangan ini adalah *Linux Mint 17 Qiana*. Salah satu alasan pemilihan distro Linux Mint 17 Qiana adalah karena rilis ini merupakan rilis LTS (*Long Terms Service*), sehingga dukungan dan update versi ini sampai dengan tahun 2019.

Linux Mint merupakan sistem operasi berbasis Linux. Pertama kali dirilis 27 Agustus 2006 oleh pencetus proyek Clement Lefebvre, Linux Mint dirancang agar dapat digunakan pada banyak sistem komputer modern, termasuk umumnya komputer dengan platform x86 dan platform x64. Untuk pengguna *desktop*, Linux Mint merupakan salah satu pilihan terbaik yang dapat digunakan. Selain itu, Linux Mint juga dapat menjadi solusi bagi seseorang yang mencoba beralih menggunakan sistem operasi berbayar (*propietary*) ke sistem operasi gratis (*open source*).

Inti dari Linux Mint adalah sistem operasi Linux Ubuntu yang juga merupakan turunan dari sistem operasi Linux Debian. Dengan demikian, perintah atau aplikasi yang dapat berjalan di Ubuntu, juga bisa berjalan pada Linux Mint. Walaupun Ubuntu menjadi inti dari Linux Mint, namun sejak awal dikembangkan, Linux Mint hadir dengan tampilan yang berbeda dan lebih menarik dibandingkan dengan Ubuntu (Gufron: 229, 2014).

Selain tampilan yang menarik dan kemudahan pemakaian, menu-menu dan

aplikasi Linux Mint juga tertata dengan rapi dan sangat bersahabat (*user friendly*). Kelengkapan aplikasi yang tersedia, mulai dari aplikasi grafis, multimedia aplikasi internet hingga aplikasi perkantoran, menjadikan Linux Mint mudah dan menarik bagi seorang pengguna yang ingin mencoba sistem operasi Linux. Dan juga, Linux Mint dirancang untuk dapat dipasang (*install*) bersama dengan sistem operasi lain dan secara otomatis menampilkan menu pilihan "*dual boot*" atau "*multi boot*". Dengan demikian, ketika komputer dihidupkan (*boot*) pengguna akan diberikan pilihan mana sistem operasi yang akan dijalankan.

# **Aplikasi Monitoring Epoptes**

Epoptes (berasal dari bahasa Yunani *overseer*) adalah aplikasi *open source* yang dapat digunakan untuk memonitor sekaligus mengontrol komputer klien dalam suatu jaringan dengan berbagai bentuk pengontrolan. Epoptes dapat diinstall pada jaringan komputer standar atau *diskless*, baik *thin-client* maupun *fat-client*. Epoptes menggunakan VNC (*graphics monitoring*) dalam melakukan *remote monitoring*.

Epoptes memiliki beragam fitur yang menunjang proses belajar mengajar, seperti memonitor dan menampilkan layar komputer klien di server, menampilkan layar komputer server ke seluruh klien, mengunci komputer yang digunakan klien, mengirim pesan kepada klien, melakukan booting atau bahkan mematikan komputer klien. Selain itu, guru juga dapat langsung membantu siswa secara *remote*, sehingga siswa dapat melihat dan memahami langkah-langkah yang akan dilakukannya.

## **METODE PENELITIAN Kebutuhan Perangkat**

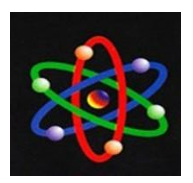

Dalam perancangan ini akan dibutuhkan beberapa perangkat keras dan perangkat lunak sebagai berikut:

- 1. Komputer
	- a. Server 1 unit
	- b. Klien 4 unit
- 2. Peralatan jaringan
	- a. Switch/hub 8 port
	- b. Kabel UTP
	- c. RJ-45 Cat5
- 3. Perangkat lunak
	- a. Sistem operasi *Linux Mint 17 Qiana*.
	- b. LTSP (*Linux Terminal Server Project*), paket Linux yang digunakan untuk membangun jaringan komputer *diskless*.
	- c. Epoptes, *remote access desktop client* yang bersifat *open source* untuk mengakses sistem klien.

# **Topologi Jaringan**

Topologi jaringan komputer *diskless* yang akan dibangun seperti gambar berikut:

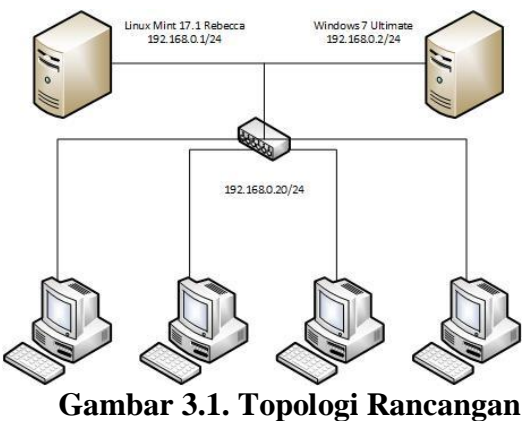

**Jaringan Komputer** *Diskless*

Masing-masing komputer dihubungkan ke sebuah hub menggunakan kartu jaringan dan kabel RJ-45. Khusus komputer *Linux Mint 17 Qiana* yang akan dijadikan sebagai server LTSP diberi *IP address* secara manual, yakni 192.168.0.1. Sementara

komputer klien akan mendapatkan *IP address* secara otomatis ketika booting mengggunakan kartu jaringan.

# **Konfigurasi** *Linux Mint 17 Qiana* **Sebagai Server LTSP**

Setelah proses instalasi sistem operasi *Linux Mint 17 Qiana* selesai dilakukan, langkah awal untuk menjadikannya sebagai server LTSP adalah melakukan instalasi paket-paket LTSP. Jalankan menu *Terminal* dan masuk sebagai *root* dengan perintah *sudo -i*. Setelah masuk sebagai root, selanjutnya tulis perintah berikut:

### # apt-get install ltsp-server-standalone

Secara otomatis, perintah tersebut juga akan menginstall paket-paket yang diperlukan untuk pembuatan LTSP, meliputi debconf-utils debootstrap isc-dhcp-server ldm-server libedit2:i386, ltsp-server ltspfs nbd-server openbsd-inetd opensshclient:i386, openssh-server openssh-sftpserver squashfs-tools tftpd-hpa.

Dikarenakan Linux Mint 17 Qiana dijadikan sebagai server LTSP, maka harus diberikan alamat IP static dengan perintah:

# nano /etc/network/interfaces

Tambahkan baris berikut ke dalam file *interfaces*:

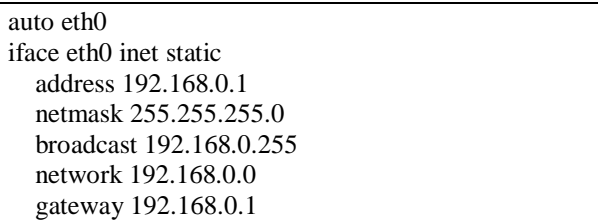

Lakukan pengaturan terhadap paket DHCP server, dengan perintah:

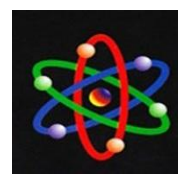

# nano /etc/default/isc-dhcp-server

Pada baris *interfaces*, tambahkan alamat kartu jaringan yang akan melayani permintaan kepada server DHCP.

#### INTERFACES="eth0"

Selanjutnya, pengaturan terhadap file dhcpd.conf dengan perintah:

# nano /etc/ltsp/dhcpd.conf

Lakukan penyesuaian file dhcpd.conf sesuai dengan topologi jaringan yang sudah dibuat, meliputi:

- subnet, diisi dengan angka 192.168.0.0
- netmask, dengan angka 255.255.255.0
- $\bullet$  range, dengan angka 192.168.0.20 192.168.0.254
- option domain-name-servers dengan angka 192.168.0.1
- option broadcast-address dengan angka 192.168.0.255
- $\bullet$  option routers 192.168.0.1
- option subnet-mask 255.255.255.0

Setelah semua pengaturan di atas selesai dilakukan, langkah selanjutnya adalah menginstall paket untuk pembuatan LTSP *client* dengan perintah:

# ltsp-build-client

Selanjutnya, membuat account-account klien dengan perintah:

# adduser username-user

#### **Instalasi dan Konfigurasi Epoptes**

Instalasi epoptes dapat dilakukan secara CLI (*Command Line Interface*) melalui halaman *Console*, atau GUI (*Graphic User Interface*) menggunakan *Package Manager* atau *Software Manager*.

Untuk menginstall epoptes secara CLI (*Command Line Interface*), jalankan menu *Terminal* dan masuk sebagai *root* dengan perintah *sudo -i*. Setelah masuk sebagai *root*, selanjutnya tulis perintah berikut:

# apt-get install epoptes epoptes-client

Secara otomatis, perintah tersebut juga akan menginstall paket-paket lain yang diperlukan, meliputi *libtcl8.6 libtk8.6 libvncserver0 screen socat tcl tcl8.6 tk tk8.6 x11vnc x11vnc-data* dan *xvnc4viewer*.

Selanjutnya tambahkan user yang dapat melakukan konfigurasi dan pengaturan terhadap aplikasi epoptes.

# # gpasswd -a root epoptes

Langkah berikutnya adalah memperbaharui image klien LTSP yang sudah dibuat sebelumnya dengan perintah:

#### # ltsp-update-image

Selanjutnya, *booting* ulang komputer *server* agar pengaturan Epoptes dan *image* klien LTSP yang sudah diperbaharui dapat berjalan dengan baik.

#### **Konfigurasi Klien**

Pada komputer klien, tidak ada konfigurasi yang akan dilakukan, karena seluruh sistem akan diproses pada komputer server namun hasil atau tampilannya akan ditampilkan pada komputer klien.

### **HASIL DAN PEMBAHASAN**

Pada tahap ini akan dijelaskan hasil yang diperoleh dari pengujian terhadap jaringan komputer *diskless*. Hasil pengujian dilakukan pada komputer klien dan *server*,

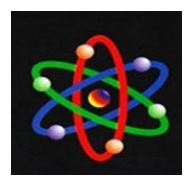

dimana pada klien akan dilakukan pengujian proses *booting* dan menjalankan aplikasi perkantoran (*Libre Office*), sementara pengujian pada *server* akan dilakukan terhadap penggunaan epoptes dalam monitoring dan pengontrolan klien.

## **Pengujian Proses** *Booting* **pada Komputer Klien**

Pada saat *booting*, komputer klien *booting* menggunakan *BootROM* yang sudah terpasang pada kernel Linux atau pada kartu jaringan (*LAN Card*) yang mendukung PXE dimana untuk mendownload kernel tersebut digunakan protokol TFTP. Setelah kernel dipanggil (*load*) dalam memori, kernel mulai bekerja untuk mencari *server* yang memberikan layanan DHCP atau BOOTP untuk memperoleh *IP address*.

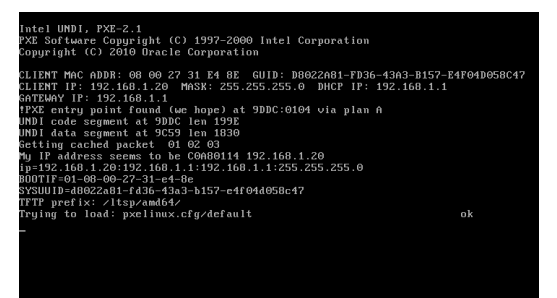

# **Gambar 4.1. Proses** *Booting Diskless*

Setelah klien mendapatkan *IP address* 192.168.0.20 dari *server* yang memiliki DHCP, akan ditampilkan halaman *login* ke *server* LTSP yang terletak di Linux Mint. Di bagian ini kita dapat memasukan *username* dan *password* yang sudah dibuatkan sebelumnya di komputer *server*.

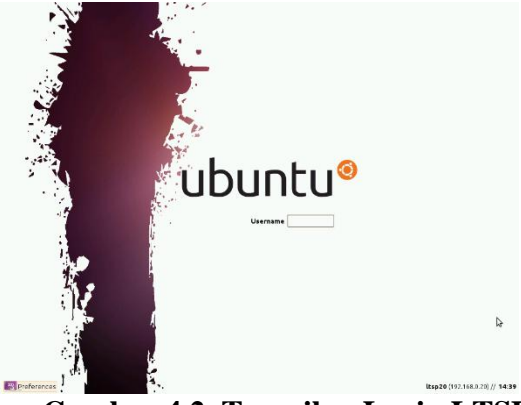

**Gambar 4.2. Tampilan Login LTSP**

Setelah berhasil login, maka pada komputer klien yang digunakan akan ditampilkan desktop *Linux Mint 17 Qiana*.

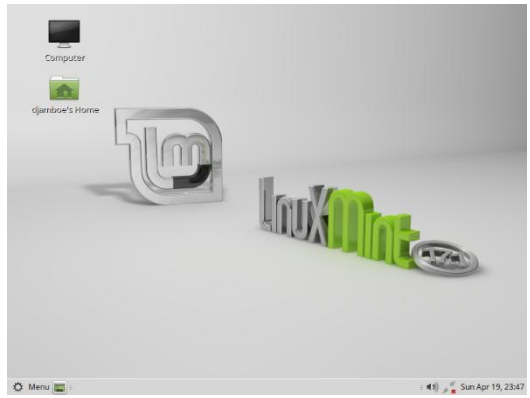

# **Gambar 4.3. Tampilan Desktop**  *Linux Mint 17 Qiana*

# **Pengujian Menjalankan Aplikasi Perkantoran (***Libre Office***)**

Pada tahap ini, pengujian dilakukan terhadap penggunaan aplikasi *Libre Office* secara bersamaan dari komputer klien, mulai dari *LibreOffice Writer* untuk pengetikan, *LibreOffice Calc* untuk perhitungan dan *LibreOffice Impress* untuk presentase.

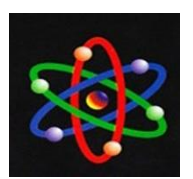

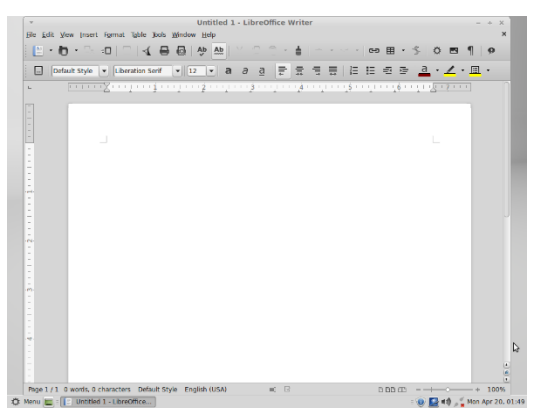

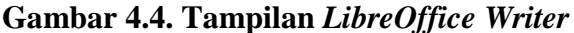

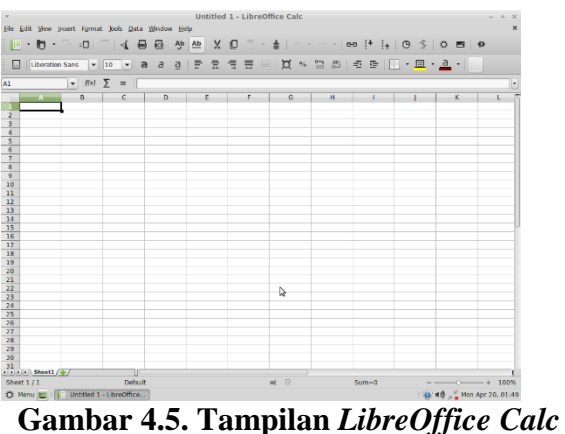

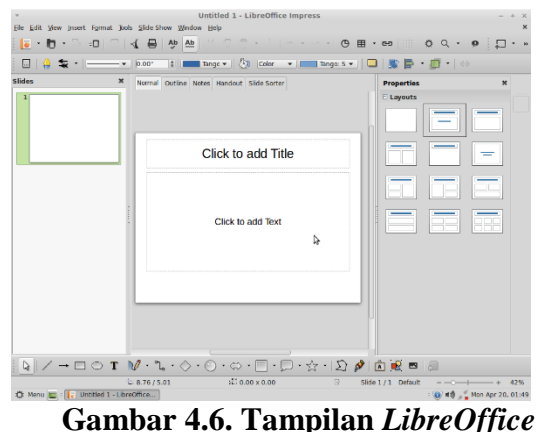

*Impress*

Dari pengujian yang dilakukan, seluruh komputer klien dapat menjalankan aplikasi tersebut secara bersamaan dengan lancar.

# **Pengujian Monitoring Klien Dengan Epoptes**

Pengujian ini dilakukan untuk melihat bagaimana guru yang berada pada komputer *server* dapat melakukan monitoring dan pengawasan serta mengontrol komputer yang digunakan oleh klien.

Saat aplikasi epoptes dijalankan, akan terbuka sebuah jendela baru dimana daftar komputer klien yang login ke server akan ditampilkan di tab bagian kanan.

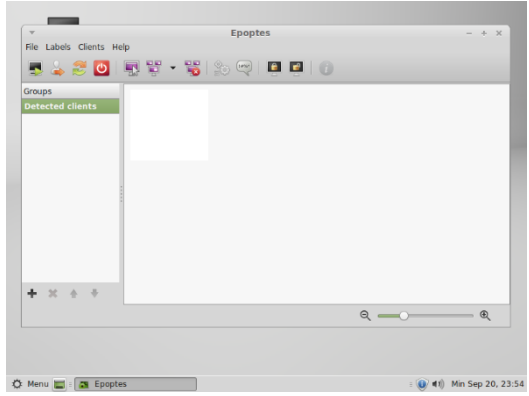

**Gambar 4.7. Menjalankan Epoptes**

Ketika ada klien yang login ke *server*, secara otomatis epoptes akan menampilkan daftar klien tersebut.

| Epoptes<br>$\mathbf{r}$<br>$- + x$<br>File Labels Clients Help<br>ULSO FURSISCIDEIO |                                                                          |                          |                                                |                                               |            |
|-------------------------------------------------------------------------------------|--------------------------------------------------------------------------|--------------------------|------------------------------------------------|-----------------------------------------------|------------|
| <b>Groups</b><br><b>Detected clients</b>                                            | Negotianno e con<br><b>Dollars American American</b><br>Itsp23 (djamboe) | 0.051<br>Itsp23 (kaciak) | <b>Professional Property</b><br>Itsp23 (putri) | $\frac{1}{\sqrt{2}}$<br>لمحت<br>Itsp23 (rajo) |            |
| + x + +                                                                             |                                                                          |                          |                                                | $\circ$ $\circ$                               | $^{\circ}$ |

**Gambar 4.8.Informasi Klien Login di Aplikasi Epoptes**

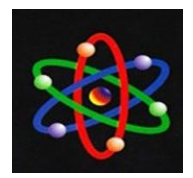

Di bagian kanan tersebut, akan ditampilkan seluruh *desktop* klien. Jika diperlukan, kita dapat memperbesar ukuran *thumbnail* layar komputer klien dengan cara menekan tombol + pada icon kaca pembesar yang terletak di kanan bawah.

Untuk melakukan kontrol dan monitoring terhadap komputer klien, dilakukan dengan cara memilih klien yang akan dikontrol. Pengontrolan dapat dilakukan untuk satu komputer klien atau secara keseluruhan.

Salah satu fitur yang sangat membantu proses belajar mengajar di laboratorium dengan epoptes adalah fungsi *broadcasts*. Dengan fungsi *broadcasts*, guru dapat mengunci layar *desktop* siswa dan menampilkan *desktop* guru sendiri kepada siswa. Selain itu, dalam fitur ini juga tersedia menu *assist user* sehingga guru dapat membantu siswa yang mengalami kesulitan secara langsung dari komputer *server* tanpa harus mendatangi satu-persatu siswa yang kesulitan. Dan siswa pun dapat melihat proses bantuan yang dilakukan guru pada layar monitornya masing-masing.

Untuk menggunakan fitur ini, kita tinggal memilih komputer yang akan diproses. Selanjutnya klik kanan *mouse* untuk menampilkan menu yang tersedia.

| ÷<br>File Labels Clients Help                                 | Epoptes<br>5480 RT TX90 BB 0                                                                                                    | $- + x$                                                                                                    |
|---------------------------------------------------------------|----------------------------------------------------------------------------------------------------|----------------------------------------------------------------------------------------------------|
| <b>Groups</b><br><b>Detected clients</b><br>$22 - 4 - 8$<br>۰ | <b><i>CONTRACTORS</i></b><br>Angelen in F<br>Here's and the company and a series<br>Passage controlled business that<br><b>CASE CONTINUES IN THE</b><br><b>NAMES LANSING</b><br>WWW. STATISTICS.<br><b>BARTHER LARCERS</b><br>Session<br><b>Broadcasts</b><br><b>Statement</b><br>Execute<br>Itsp23 (djar<br><b>Restrictions</b><br>30 Remove from group<br>E.<br>Information<br><b>Grand College</b><br><b>City</b><br>. .<br><b>STE</b><br><b>ATAN</b><br>$2 - 1$<br>$-24.$<br>- स्व<br>$142 - 1$<br>Itsp23 (rajo) | <b>COMPANY AND INCOME.</b><br>CHAIL CREAK TO THE CORAN<br>11.11<br>1.6<br><b>President contracts and</b><br><b>BEAT COMPANY</b><br><b>Digitality</b><br><b>CORD</b><br>٠<br>Monitor user<br>- El Assist user<br><b>Broadcast screen</b><br>Broadcast your screen to the selected clients, fullscreen<br>Stop broadcasts |
| 4 clients selected                                            |                                                                                                    | $\circ$ $\qquad$<br>$\bigoplus$                                                                                                    |

**Gambar 4.9. Fungsi** *broadcast* **epoptes**

# **SIMPULAN**

Berdasarkan pengujian yang dilakukan, dapat diambil kesimpulan sebagai berikut:

- a. Keberadaan laboratorium komputer yang memadai sangat dibutuhkan dalam sebuah institusi pendidikan, dengan demikian diharapkan guru dan siswa dapat menguasai teknologi dan informasi yang dibutuhkan.
- b. Anggaran biaya yang besar dalam pengadaan peralatan laboratorium komputer dapat diminimalkan dengan menerapkan sistem LTSP, karena dengan LTSP penggunaan sumber daya komputer dapat dioptimalkan, sehingga bisa menghemat investasi pengadaan perangkat komputer.
- c. Dengan sistem LTSP, maka jaringan komputer dapat bersifat *diskless*, dimana komputer klien tidak memerlukan *harddisk*, karena seluruh proses dan data berada pada komputer server.
- d. Proses *upgrade* perangkat keras maupun perangkat lunak cukup dilakukan pada komputer *server*, sehingga mengurangi biaya investasi.
- e. Dengan terpusatnya sistem operasi dan data, maka pengamanan sistem cukup dilakukan pada komputer *server*, sehingga mengurangi biaya pemeliharaan.
- f. Walaupun klien menggunakan komputer lama, namun performa yang akan diperoleh *user* pada komputer klien akan sama dengan performansi yang ada pada komputer *server*.
- g. Untuk memudahkan guru dalam proses monitoring dan pengawasan penggunaan komputer oleh siswa, dapat dilakukan dengan memanfaatkan aplikasi epoptes.
- h. Efektivitas dan efisiensi proses belajar mengajar dapat ditingkatkan dengan aplikasi epoptes, karena guru bisa

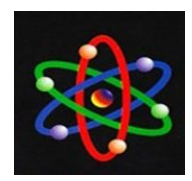

membantu siswa yang kesulitan secara langsung dari komputer *server*.

Sedangkan kekurangan dalam menerapkan jaringan komputer *diskless* adalah:

- a. Kinerja server akan menurun jika terjadi penambahan klien.
- b. Membutuhkan *resources* server yang handal untuk memberikan pelayanan yang maksimal.

# **DAFTAR PUSTAKA**

- Ardian, Ferry. 2011. Perancangan Jaringan Komputer Diskless Berbasis Windows – Linux Terminal Server Project (WLTSP) Pada Sistem Operasi Windows XP Professional dan Ubuntu 9.04. Bandung: Intitut Teknologi Telkom.
- Epoptes. Installation. Tersedia: http://www.epoptes.org/ (akses 26 Juli 2015).
- Gufron. 2013. Pengertian Jaringan Peer-to-Peer. Tersedia: http://dosen .gufron.com/artikel/pengertian-jaring an-peer-to-peer-p2p/7/ (akses 26 Maret 2015)
- \_\_\_\_\_\_. 2013. Sejarah Sistem Operasi Linux Mint. Tersedia: http://dosen.gufron.com/artikel/sejar ah-sistem-operasi-linux-mint/5/ (akses 26 Juli 2015)
- \_\_\_\_\_\_. 2014. Perbaikan Perangkat Komputer. Bung Hatta University Press: Padang.
- McQuillan, James. 2001. Manual Book LTSP – Linux Terminal Server Project v3.0. Tersedia: http:// downloads.sourceforge.net/project/lt sp/Docs-Installation-Guide/ v3.0/ltsp-3.0.pdf (akses 5 Maret 2015).

Sugema, Gopa Kustriona. 2012. Pendayagunaan Komputer Lama/ Bekas di Sekolah-Sekolah Dengan Mengimplementasikan Linux Terminal Server Project. Jakarta: Universitas Muhammadiyah Prof. Dr. Hamka.